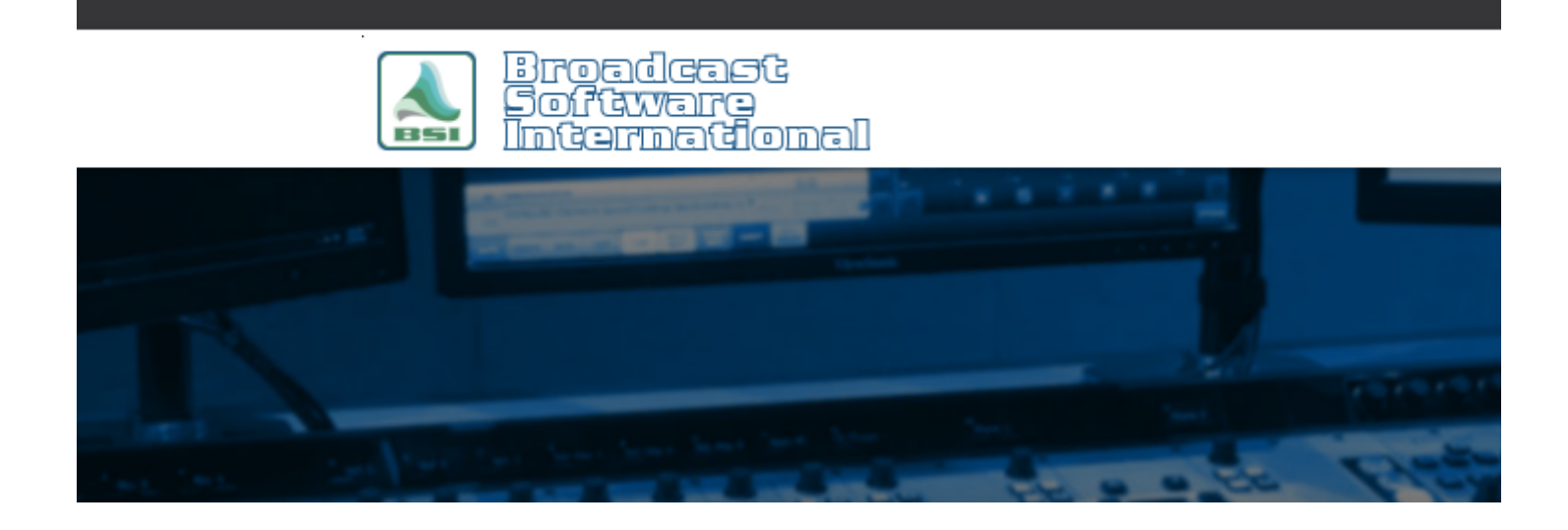

# **Frequently Asked Questions**

# [All Categories](https://www.bsiusa.com/support/ticket/kb/index.php) » [Simian](https://www.bsiusa.com/support/ticket/kb/faq.php?cid=2)

### **SoundHound Options Explained**

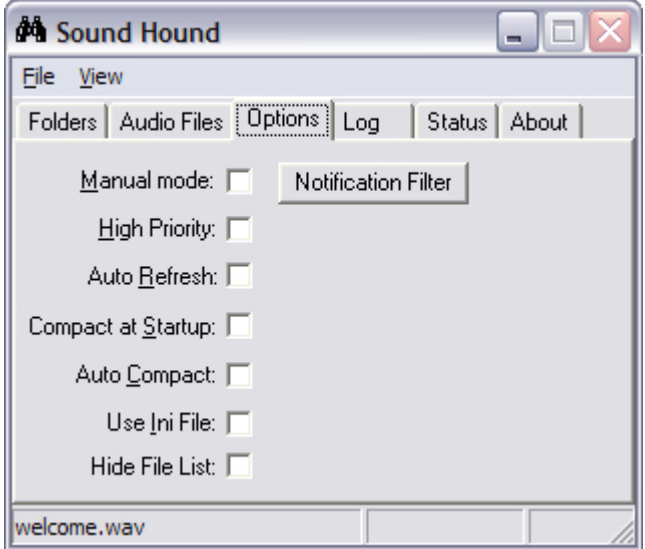

SoundHound is an application that several of BSI's products utilize, including Simian and WaveCart. SoundHound monitors your configured audio directories for new or changed audio files in order to cache artist, title, and other tagging information into a database for quick access. Under nearly all circumstances, you should not need to change any of SoundHound's options unless otherwise instructed. For those of you who do, the following bullets explain the various program options available. To access SoundHound's options, open SoundHound by double clicking on the Binoculars icon in your system tray ( $\mathbf{\hat{m}}$ ), then go to the Options Tab as shown above.

Use **Manual mode** when you want SoundHound to run, but do not want to constantly refresh files that have changed. For example, if you are making many changes and just want to update SoundHound's database when you are finished, you might Manual mode until you are finished with your changes.

- With **High Priority** unchecked (the default setting), SoundHound lowers itself to a very low processor priority and introduces wait states when manipulating files. Choosing High Priority causes SoundHound to run at the same (normal) priority as other applications on the system (like Simian). The High Priority setting is designed for situations where you are refreshing very large numbers of audio files and you want your computer to make that operation its main priority. This setting can cause audio break-up if you run it while Simian is on-air.
- **Auto Refresh** is for use when you are monitoring files across a network. SoundHound will only automatically update when it detects changes on a local directory. If someone is changing files across a network and SoundHound needs to see reflect these changes, you may want to use the auto refresh option to schedule refreshes on an interval basis.
- **Compact at Startup** removes all previously deleted files from your audio database. When you delete a file from your one of the monitored folders, it disappears from the path but still appears in the database until it is compacted. **Auto Compact** does the same thing as Compact at Startup, except specific time during the day. We recommend compacting at startup and once a day (as a scheduled event). The drawback to compacting too frequently is that it takes a minute or so and you cannot access your files through Audio List while a compact is in progress. Try a few different settings to determine what works best for you.
- $\bullet$ In some advanced configurations, you may want to use an INI file to hold path information instead of the Windows Registry. The **Use INI File** option allows you to do this. For example, if you are managing a cluster of stations that are sharing a single database. The INI file can store your audio paths so several stations can update the paths simultaneously by accessing the file.
- You can use the **Hide File List** option to hide the file list on the Audio Files tab in SoundHound. This option allows the SoundHound interface to react more quickly on slower computers.
- **The Notification filter** allows you to control when SoundHound will update a file's entry in the audio database. The Name option will cause an update whenever a file's name changes and/or whenever a file is added or deleted. The Attributes option will cause an update whenever a file's attributes (such as read-only or archive) are changed. The Size option will cause an update whenever a file's size changes. Finally, the Last Modified feature will cause an update whenever a file's modified date or time changes as reflected in the file's Properties dialog box.

# **Help Topics:**

Last updated Thu, Jul 10 2014 1:25pm

# **Please Wait!**

Please wait... it will take a second!